# Configuratievoorbeeld van multicast ondersteuning voor MPLS VPN's  $\overline{\phantom{a}}$

### Inhoud

[Inleiding](#page-0-0) [Voorwaarden](#page-0-1) [Vereisten](#page-0-2) [Gebruikte componenten](#page-0-3) **[Conventies](#page-1-0)** [Achtergrondinformatie](#page-1-1) [Configureren](#page-1-2) [Netwerkdiagram](#page-1-3) **[Configuraties](#page-1-4) [Ontwerptips](#page-5-0)** [Verifiëren](#page-6-0) [Problemen oplossen](#page-9-0) [Gerelateerde informatie](#page-10-0)

## <span id="page-0-0"></span>**Inleiding**

Dit document biedt een voorbeeldconfiguratie en algemene richtlijnen om multicast ondersteuning te configureren voor Multiprotocol Label Switching (MPLS) VPN's. Deze optie is geïntroduceerd in Cisco IOS® softwarerelease 12.0(23)S en 12.2(13)T.

## <span id="page-0-1"></span>Voorwaarden

### <span id="page-0-2"></span>**Vereisten**

Zorg er voordat u deze configuratie probeert voor dat u aan deze vereisten voldoet:

Serviceproviders moeten een multicast enabled-kern hebben om de Cisco Monitor VPN-● functie te kunnen gebruiken.

### <span id="page-0-3"></span>Gebruikte componenten

De informatie in dit document is gebaseerd op Cisco IOS-softwarerelease 12.2(13)T

Opmerking: Gebruik de [Software Adviseur](//tools.cisco.com/Support/Fusion/FusionHome.do) (alleen geregistreerde klanten) om bijgewerkte informatie te verkrijgen over platform ondersteuning voor deze functie. De SOFTWARE-adviseur werkt de lijst met ondersteunde platforms dynamisch bij als er nieuwe platform ondersteuning wordt toegevoegd voor deze functie.

De informatie in dit document is gebaseerd op de apparaten in een specifieke laboratoriumomgeving. Alle apparaten die in dit document worden beschreven, hadden een opgeschoonde (standaard)configuratie. Als uw netwerk live is, moet u de potentiële impact van elke opdracht begrijpen.

### <span id="page-1-0"></span>**Conventies**

Raadpleeg voor meer informatie over documentconventies de [technische Tips](//www.cisco.com/en/US/tech/tk801/tk36/technologies_tech_note09186a0080121ac5.shtml) va[n](//www.cisco.com/en/US/tech/tk801/tk36/technologies_tech_note09186a0080121ac5.shtml) [Cisco.](//www.cisco.com/en/US/tech/tk801/tk36/technologies_tech_note09186a0080121ac5.shtml)

# <span id="page-1-1"></span>Achtergrondinformatie

Raadpleeg voor achtergrondinformatie de nieuwe functiedocumentatie van Cisco IOSsoftwarerelease 12.2(13)T voor [IP-multicast ondersteuning voor MPLS VPN's](//www.cisco.com/en/US/docs/ios/12_2t/12_2t13/feature/guide/ftmltvpn.html).

# <span id="page-1-2"></span>**Configureren**

Deze sectie bevat informatie over het configureren van de functies die in dit document worden beschreven.

### <span id="page-1-3"></span>**Netwerkdiagram**

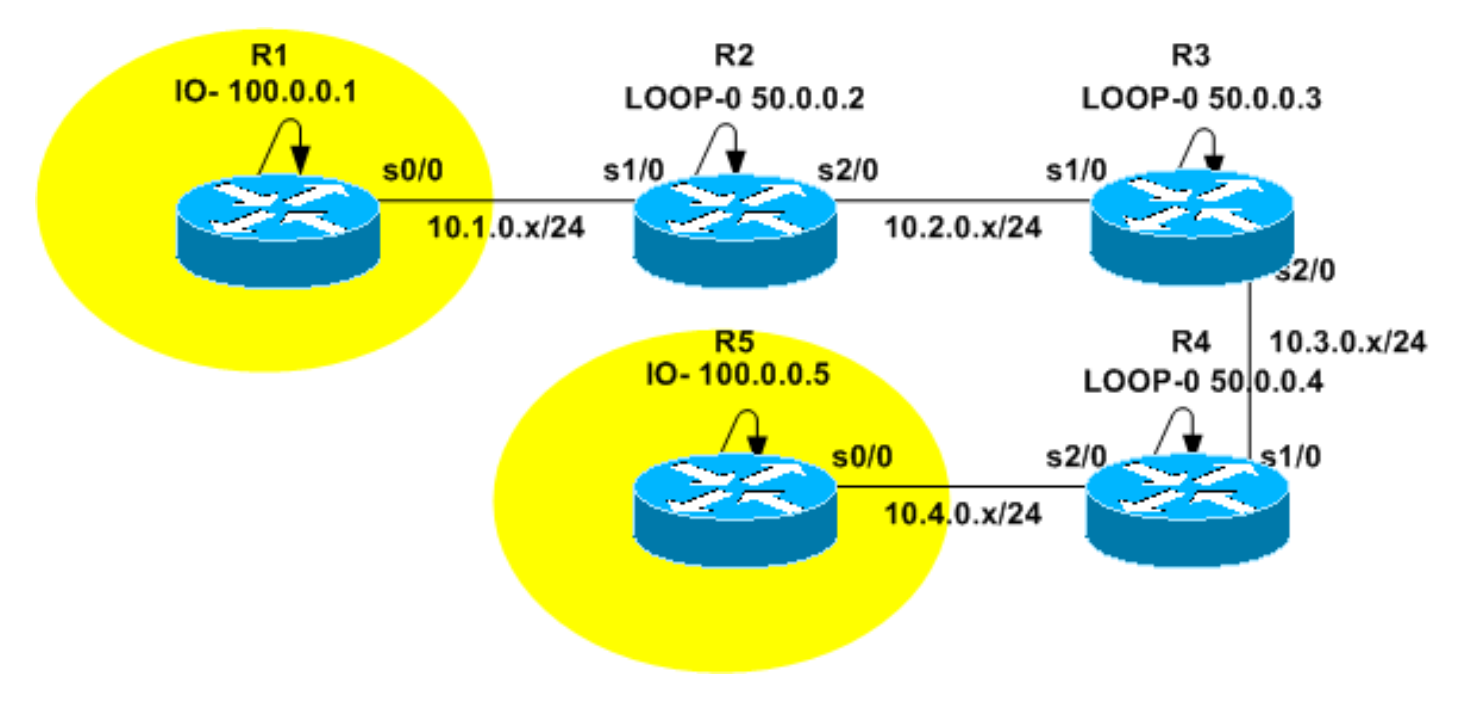

Dit document gebruikt de netwerkinstellingen die in dit diagram worden weergegeven.

### <span id="page-1-4"></span>**Configuraties**

Het [netwerkdiagram](#page-1-3) vertegenwoordigt de backbone van een dienstverlener. Dit bestaat uit routers R2, R3 en R4. De backbone is geconfigureerd voor ondersteuning van MPLS VPN. R2 en R4 zijn PE-routers (Provider Edge) terwijl R3 een P-router (Provider) is. R1 en R5 vertegenwoordigen Customer Edge (CE) routers die behoren tot dezelfde VPN-instantie (VRF) voor routing en Forwarding, geel.

Om multicast services te bieden, moet de backbone worden geconfigureerd om multicast routing

uit te voeren. Het multicast protocol dat voor dit doel is geselecteerd is Protocol Independent Multicast (PIM), en R3 wordt geconfigureerd als het Rendezvous Point (RP). R2 en R4 worden ook geconfigureerd om multicast routing in VRF-geel uit te voeren. PIM sparse-dense modus wordt ingesteld als het multicast routingprotocol tussen de PE's en de CE's. R2 is ingesteld als RP voor VRF geel.

Om de multicast connectiviteit te testen, wordt de s0/0 interface van R5 gevormd om zich aan te sluiten bij multicast groep 224.2.2.2. Pings wordt verzonden van R1's loopback adres naar 224.2.2. Het protocol van de Controle van Internet (ICMP) echo is een multicast pakket, terwijl het antwoord van ICMP een unicast pakket is aangezien het IP doeladres de R1 loopback is adres.

De in dit document gepresenteerde configuraties zijn onder meer:

- $\cdot$  R<sub>1</sub>-(CE)
- $\cdot$  R<sub>2</sub>-(PE)
- $\cdot$  R3-(P)
- $\cdot$  R4-(PE)
- $\cdot$  R<sub>5</sub>-(CE)

#### R1-(CE) version 12.2 service timestamps debug datetime msec service timestamps log datetime msec no service password-encryption ! hostname R1 ! ! clock timezone CET 1 ip subnet-zero no ip domain lookup ! ip multicast-routing *!--- Enable multicast routing.* ! ! interface Loopback0 ip address 100.0.0.1 255.255.255.255 ! interface Serial0/0 ip address 10.1.0.1 255.255.255.0 ip pim sparse-dense-mode *!--- PIM sparce-dense mode is used between the PE and CE. !--- PIM sparce-dense mode is the multicast routing protocol.* ! router rip version 2 network 10.0.0.0 network 100.0.0.0 no auto-summary ! ip classless no ip http server ip pim bidir-enable ! ! ! ! line con 0 exec-timeout 0 0 line aux 0 line vty 0 4 login ! end R2-(PE) version 12.2 service timestamps debug datetime msec service timestamps log datetime msec no service password-encryption ! hostname R2 ! ! clock timezone CET 1 ip subnet-zero no ip domain lookup

```
!
ip vrf yellow
 rd 2:200
 route-target export 2:200
 route-target import 2:200
 mdt default 239.1.1.1
!--- Configure the default Multicast Distribution Tree
(MDT) !--- for VRF yellow. mdt data 239.2.2.0 0.0.0.255
threshold 1 !--- Configure the range global addresses
for !--- data MDTs and the threshold. ip multicast-
routing !--- Enable global multicast routing. ip
multicast-routing vrf yellow !--- Enable multicast
routing in VRF yellow. ip cef mpls label protocol ldp
tag-switching tdp router-id Loopback0 ! ! ! interface
Loopback0 ip address 50.0.0.2 255.255.255.255 ip pim
sparse-dense-mode !--- Multicast needs to be enabled on
loopback !--- interface. This is used as a source !---
for MPBGP sessions between PE routers that participate
in MVPN. ! interface Loopback100 ip vrf forwarding
yellow ip address 100.0.0.2 255.255.255.255 ip pim
sparse-dense-mode ! !--- This router needs to be RP for
!--- multicast in VRF yellow. Therefore, multicast !---
needs to be enabled on the interface which is used as
RP. ! interface Serial1/0 ip vrf forwarding yellow ip
address 10.1.0.2 255.255.255.0 ip pim sparse-dense-mode
!--- Multicast is enabled on PE-CE interfaces in VRF. !
interface Serial2/0 ip address 10.2.0.2 255.255.255.0 ip
pim sparse-dense-mode !--- Service provider core needs
to run multicast !--- to support MVPN services, !--- so
multicast is enabled on PE-P links. tag-switching ip !
router ospf 1 router-id 50.0.0.2 log-adjacency-changes
network 10.0.0.0 0.255.255.255 area 0 network 50.0.0.0
0.0.0.255 area 0 ! router rip version 2 no auto-summary
! address-family ipv4 vrf yellow version 2 redistribute
bgp 1 network 10.0.0.0 network 100.0.0.0 default-metric
5 no auto-summary exit-address-family ! router bgp 1 no
synchronization no bgp default ipv4-unicast bgp log-
neighbor-changes redistribute rip neighbor 50.0.0.4
remote-as 1 neighbor 50.0.0.4 update-source Loopback0
neighbor 50.0.0.4 activate neighbor 50.0.0.6 remote-as 1
neighbor 50.0.0.6 update-source Loopback0 neighbor
50.0.0.6 activate no auto-summary ! address-family ipv4
vrf yellow redistribute connected redistribute rip no
auto-summary no synchronization exit-address-family !
address-family vpnv4 neighbor 50.0.0.4 activate neighbor
50.0.0.4 send-community extended neighbor 50.0.0.6
activate neighbor 50.0.0.6 send-community extended no
auto-summary exit-address-family ! ip classless no ip
http server ip pim bidir-enable ip pim vrf yellow send-
rp-announce Loopback100 scope 100 ip pim vrf yellow
send-rp-discovery Loopback100 scope 100 !--- Configure
auto-RP. The R2's loopback !--- 100 is the RP in VRF
yellow. ! ! ! line con 0 exec-timeout 0 0 line aux 0
line vty 0 4 login ! end
```
#### R3-(P)

!

version 12.2 service timestamps debug datetime msec service timestamps log datetime msec no service password-encryption

hostname R3

```
!
!
clock timezone CET 1
ip subnet-zero
!
ip multicast-routing
!--- Enable global multicast routing. ip cef mpls label
protocol ldp tag-switching tdp router-id Loopback0 ! ! !
interface Loopback0 ip address 50.0.0.3 255.255.255.255
ip pim sparse-dense-mode ! ! interface Serial1/0 ip
address 10.2.0.3 255.255.255.0 ip pim sparse-dense-mode
!--- Enable multicast on links to PE routers !--- which
have MVPNs configured. tag-switching ip ! interface
Serial2/0 ip address 10.3.0.3 255.255.255.0 ip pim
sparse-dense-mode tag-switching ip ! router ospf 1
router-id 50.0.0.3 log-adjacency-changes network
10.0.0.0 0.255.255.255 area 0 network 50.0.0.0 0.0.0.255
area 0 ! ip classless no ip http server ip pim bidir-
enable ip pim send-rp-announce Loopback0 scope 100 ip
pim send-rp-discovery Loopback0 scope 100 !--- R3 is
configured to announce itself as !--- the RP through
auto-RP. ! ! ! ! line con 0 exec-timeout 0 0 line aux 0
line vty 0 4 login ! end
R4-(PE)
version 12.2
service timestamps debug datetime msec
service timestamps log datetime msec
no service password-encryption
!
hostname R4
!
!
clock timezone CET 1
ip subnet-zero
no ip domain lookup
!
ip vrf yellow
 rd 2:200
 route-target export 2:200
 route-target import 2:200
 mdt default 239.1.1.1
!--- Configure the default MDT address. mdt data
238.2.2.0 0.0.0.255 threshold 1 !--- Configure the data
MDT range and threshold. ! ip multicast-routing !---
Enable global multicast routing. ip multicast-routing
vrf yellow !--- Enable multicast routing in VRF yellow.
ip cef mpls label protocol ldp tag-switching tdp router-
id Loopback0 ! ! ! interface Loopback0 ip address
50.0.0.4 255.255.255.255 ip pim sparse-dense-mode !
interface Loopback100 ip vrf forwarding yellow ip
address 100.0.0.4 255.255.255.255 ip pim sparse-dense-
mode ! interface Serial1/0 ip address 10.3.0.4
255.255.255.0 ip pim sparse-dense-mode tag-switching ip
! interface Serial2/0 ip vrf forwarding yellow ip
address 10.4.0.4 255.255.255.0 ip pim sparse-dense-mode
!--- Enable the PIM toward the CE. ! router ospf 1
router-id 50.0.0.4 log-adjacency-changes network
10.0.0.0 0.255.255.255 area 0 network 50.0.0.0 0.0.0.255
area 0 ! router rip version 2 no auto-summary ! address-
family ipv4 vrf yellow version 2 redistribute bgp 1
network 10.0.0.0 network 100.0.0.0 default-metric 5 no
```

```
auto-summary exit-address-family ! router bgp 1 no
synchronization no bgp default ipv4-unicast bgp log-
neighbor-changes redistribute rip neighbor 50.0.0.2
remote-as 1 neighbor 50.0.0.2 update-source Loopback0
neighbor 50.0.0.2 activate no auto-summary ! address-
family ipv4 vrf yellow redistribute connected
redistribute rip no auto-summary no synchronization
exit-address-family ! address-family vpnv4 neighbor
50.0.0.2 activate neighbor 50.0.0.2 send-community
extended no auto-summary exit-address-family ! ip
classless no ip http server ip pim bidir-enable ! ! ! !
! line con 0 exec-timeout 0 0 line aux 0 line vty 0 4
login ! end
R5-(CE)
version 12.2
service timestamps debug datetime msec
service timestamps log datetime msec
no service password-encryption
!
hostname R5
!
!
clock timezone CET 1
ip subnet-zero
no ip domain lookup
!
ip multicast-routing
!--- Enable global multicast routing in the CE. ! !
interface Loopback0 ip address 100.0.0.5 255.255.255.255
! interface Serial0/0 ip address 10.4.0.5 255.255.255.0
ip pim sparse-dense-mode ip igmp join-group 224.2.2.2 !
router rip version 2 network 10.0.0.0 network 100.0.0.0
no auto-summary ! ip classless no ip http server ip pim
bidir-enable ! ! ! ! ! line con 0 exec-timeout 0 0 line
aux 0 line vty 0 4 login ! end
```
## <span id="page-5-0"></span>**Ontwerptips**

- Multicast voor MPLS VPN's (MVPN) wordt bovenop de VPN-configuratie geconfigureerd. Het MPLS VPN-netwerk moet zorgvuldig worden ontworpen, om eerst alle aanbevelingen voor MPLS VPN-netwerken in acht te nemen.
- De kern van de dienstverlener moet voor inheemse multicast dienst worden gevormd. De kern moet worden geconfigureerd voor PIM Sparse Mode (PIM-SM), Source Specific multicast (PIM-SSM) of Bidirectional PIM (PIM-BIDIR). Dense Mode PIM (PIM-DM) wordt niet ondersteund als kernprotocol in VPN-configuraties. Het is mogelijk om een mix van ondersteunde protocollen in de kern van de leverancier te vormen. Dit kan worden gedaan wanneer sommige multicastgroepen worden verwerkt door één PIM-modus en sommige andere groepen worden verwerkt door een andere ondersteunde PIM-modus.
- Alle multicast protocollen worden ondersteund binnen multicast VRF. Dat wil zeggen, binnen multicast VRF kunt u MSDP en PIM-DM naast PIM-SM, PIM-SSM en PIM-BIDIR gebruiken
- De dienst MVPN kan afzonderlijk op een VRF-door-VRF-basis worden toegevoegd. Dat wil zeggen, één PE router kan zowel multicast-enabled VRFs als eenmalig VRFs hebben gevormd.
- Niet alle sites van één enkel unicast VRF moeten voor multicast worden geconfigureerd. Het

is mogelijk om sommige plaatsen (en zelfs interfaces van VPN router) te hebben waar multicast niet wordt toegelaten. U moet ervoor zorgen dat routes nooit berekend worden om op niet multicast enabled interfaces te wijzen. Anders wordt de multicast verzending verbroken.

- Meer dan één VRF kan tot het zelfde MVPN multicast domein behoren. IP-adressering moet uniek zijn binnen een multicast domein. Het verlaten van routes en/of pakketten tussen multicast domeinen of in een mondiale multicast routingtabel is momenteel niet mogelijk.
- Een MDT standaard configuratie is verplicht voor MVPN om te werken. Het configureren van MDT is optioneel. Het is sterk aanbevolen om de drempelwaarde voor gegevens MDT in te stellen als u ervoor kiest om één te configureren.
- Het IP-adres van de standaard-MDT bepaalt waartoe het multicast-domein VRF behoort. Daarom is het mogelijk om het zelfde standaardMDT adres voor meer dan één VRF te hebben. Zij zullen echter multicast pakketten tussen deze pakketten delen en moeten andere vereisten op multicast domeinen (zoals een uniek IP-adresseringsschema) in acht nemen.
- Data MDT zou of niet met hetzelfde bereik van IP adressen op verschillende PE routers kunnen worden geconfigureerd. Dit hangt af van de vraag welke PIM-modus in de kern van een aanbieder wordt gebruikt. Als de kern van de dienstverlener Sparse Mode PIM gebruikt, dan moet elke PE router een uniek bereik van IP adressen voor de groepen van de Gegevens MDT gebruiken. Als de kern van de dienstverlener Bron-specifieke multicast gebruikt, dan zouden alle PE routers met het zelfde bereik van IP adressen voor Data MDT van elk multicast domein kunnen worden gevormd.

# <span id="page-6-0"></span>Verifiëren

Deze sectie verschaft informatie die u kunt gebruiken om te bevestigen dat uw configuratie correct werkt.

Bepaalde opdrachten met show worden ondersteund door de tool [Output Interpreter \(alleen voor](https://www.cisco.com/cgi-bin/Support/OutputInterpreter/home.pl) [geregistreerde klanten\). Hiermee kunt u een analyse van de output van opdrachten met](//tools.cisco.com/RPF/register/register.do) show genereren.

- Laat ip igmp groepen zien hiermee worden de multicast groepen weergegeven met ontvangers die direct verbonden zijn met de router en die via Internet Group Management Protocol (IGMP) zijn geleerd.
- Toon ip pim ddt bgp—Hiermee wordt de gedetailleerde BGP-advertentie (Border Gateway Protocol) van de routeonderscheiding (RD) voor de standaardgroep MDT weergegeven.
- **toon ip pim vrf** *<vrf-name>* **stuur**-Hiermee geeft u de gegevens MDT-advertenties weer die de router in de gespecificeerde VRF heeft gemaakt.
- **toon ip pim vrf** *<vrf-name>* **mdt ontvang**-Hiermee geeft u de gegevens MDT-advertenties weer die door de router in de gespecificeerde VRF zijn ontvangen.
- toon ip route-Toont de inhoud van de IP multicast routingtabel in de kern van de leverancier.
- tonen ip route vrf <vrf-name> Toont de multicast routing tabel in de VRF van de klant.

Voltooi deze stappen om te controleren of de configuratie van uw computer goed werkt.

1. Controleer of de PE's zich hebben aangesloten bij de IGMP-groep voor de standaard MDTtunnel.Als deze is ingesteld nadat de opdracht default-mdt is verstrekt onder de VRFconfiguratie, dan kan PE er niet bij komen in de standaard MDT-groep. Zodra de loopback is geconfigureerd verwijdert u de opdracht mdt uit VRF en zet u deze terug om het probleem op te lossen.Geef voor PE-R2 de opdracht tonen van ip igmp groepen op.

IGMP Connected Group Membership Group Address Interface Uptime Expires Last Reporter 224.0.1.40 Serial2/0 02:21:23 stopped 10.2.0.2 239.1.1.1 Loopback0 02:36:59 stopped 0.0.0.0

#### Geef voor PE-R4 de opdracht tonen van ip igmp groeperingen op.

IGMP Connected Group Membership

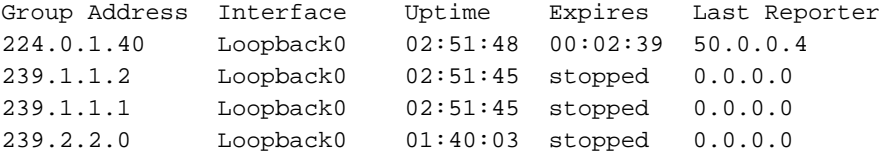

2. Controleer de BGP-advertentie die voor elke PE is ontvangen.**Toelichting:** Controleer bij dit voorbeeld de MDT's die afkomstig zijn van de PE-peer PE's PE-R2 en PE-R4.Geef voor PE-R2 de opdracht van de show ip pim mdt bgp op.

```
MDT-default group 239.1.1.1
rid: 50.0.0.4 next_hop: 50.0.0.4
```
WAVL tree nodes

MDT-default: 239.1.1.1 Tunnel0 source-interface: Loopback0

Voor PE-R4 afgifte de opdracht tonen ip pim mdt bgp

MDT-default group 239.1.1.1 rid: 50.0.0.2 next\_hop: 50.0.0.2

WAVL tree nodes

```
MDT-default: 239.1.1.1 Tunnel0 source-interface: Loopback0
MDT-data : 239.2.2.0 Tunnel0 source-interface: Loopback0
```
3. Controleer de MDT's **Opmerking:** Controleer bij dit voorbeeld de gegevens MDT die afkomstig zijn van of samengevoegd zijn met PE-R2 en PE-R4.Geef voor PE-R2 de show ip pim vrf yellow mdt opdracht op.

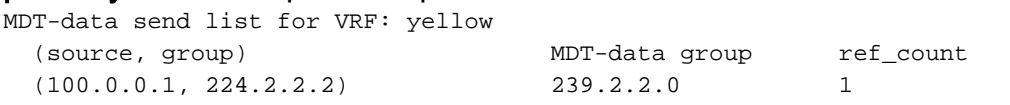

#### Geef voor PE-R2 de show ip pim vrf yellow mdt opdracht op.

```
Flags: D - Dense, S - Sparse, B - Bidir Group, s - SSM Group, C - Connected,
```
- L Local, P Pruned, R RP-bit set, F Register flag,
- T SPT-bit set, J Join SPT, M MSDP created entry,
- X Proxy Join Timer Running, A Candidate MSDP Advertisement,
- U URD, I Received Source Specific Host Report, Z Multicast Tunnel
- Y Joined MDT-data group, y Sending to MDT-data group

```
Joined MDT-data groups for VRF: yellow
```

```
 group: 239.2.2.0 source: 0.0.0.0 ref_count: 1
```
Controleer de wereldwijde multicast routingtabel voor de standaard MDT.Opmerking: Let op deze informatie: De vertrekkende interfacelijst is MVRF geel op de PE's. De P router ziet de groep als een regelmatige multicast groep.Elke PE is een bron voor de standaard MDT en is alleen in de PE routers.Een nieuwe vlag, Z, geeft aan dat dit een multicast tunnel is.Voor PE-R2, geef de opdracht tonen ip route 239.1.1.1 uit.

```
IP Multicast Routing Table
Flags: D - Dense, S - Sparse, B - Bidir Group, s - SSM Group, C - Connected,
       L - Local, P - Pruned, R - RP-bit set, F - Register flag,
       T - SPT-bit set, J - Join SPT, M - MSDP created entry,
       X - Proxy Join Timer Running, A - Candidate MSDP Advertisement,
        U - URD, I - Received Source Specific Host Report, Z - Multicast Tunnel
       Y - Joined MDT-data group, y - Sending to MDT-data group
Outgoing interface flags: H - Hardware switched
 Timers: Uptime/Expires
 Interface state: Interface, Next-Hop or VCD, State/Mode
```

```
(*, 239.1.1.1), 02:37:16/stopped, RP 50.0.0.3, flags: SJCFZ
  Incoming interface: Serial2/0, RPF nbr 10.2.0.3
  Outgoing interface list:
    MVRF yellow, Forward/Sparse-Dense, 02:21:26/00:00:28
(50.0.0.2, 239.1.1.1), 02:37:12/00:03:29, flags: FTZ
   Incoming interface: Loopback0, RPF nbr 0.0.0.0
  Outgoing interface list:
     Serial2/0, Forward/Sparse-Dense, 02:36:09/00:02:33
(
50.0.0.4, 239.1.1.1), 02:36:02/00:02:59, flags: JTZ
  Incoming interface: Serial2/0, RPF nbr 10.2.0.3
  Outgoing interface list:
    MVRF yellow, Forward/Sparse-Dense, 02:21:26/00:00:28
Voor P-R3, geef de opdracht tonen ip route 239.1.1.1 uit.
IP Multicast Routing Table
Flags: D - Dense, S - Sparse, B - Bidir Group, s - SSM Group, C - Connected,
       L - Local, P - Pruned, R - RP-bit set, F - Register flag,
        T - SPT-bit set, J - Join SPT, M - MSDP created entry,
        X - Proxy Join Timer Running, A - Candidate MSDP Advertisement,
        U - URD, I - Received Source Specific Host Report, Z - Multicast Tunnel
        Y - Joined MDT-data group, y - Sending to MDT-data group
Outgoing interface flags: H - Hardware switched
 Timers: Uptime/Expires
 Interface state: Interface, Next-Hop or VCD, State/Mode
(*, 239.1.1.1), 02:50:24/stopped, RP 50.0.0.3, flags: S
  Incoming interface: Null, RPF nbr 0.0.0.0
  Outgoing interface list:
     Serial1/0, Forward/Sparse-Dense, 02:34:41/00:03:16
     Serial2/0, Forward/Sparse-Dense, 02:49:24/00:02:37
(50.0.0.2, 239.1.1.1), 02:49:56/00:03:23, flags: T
  Incoming interface: Serial1/0, RPF nbr 10.2.0.2
  Outgoing interface list:
     Serial2/0, Forward/Sparse-Dense, 02:49:24/00:02:37
(50.0.0.4, 239.1.1.1), 02:49:47/00:03:23, flags: T
  Incoming interface: Serial2/0, RPF nbr 10.3.0.4
  Outgoing interface list:
    Serial1/0, Forward/Sparse-Dense, 02:34:41/00:03:16
Voor PE-R4, geef de opdracht tonen ip route 239.1.1.1 uit.
IP Multicast Routing Table
Flags: D - Dense, S - Sparse, B - Bidir Group, s - SSM Group, C - Connected,
        L - Local, P - Pruned, R - RP-bit set, F - Register flag,
        T - SPT-bit set, J - Join SPT, M - MSDP created entry,
        X - Proxy Join Timer Running, A - Candidate MSDP Advertisement,
        U - URD, I - Received Source Specific Host Report, Z - Multicast Tunnel
        Y - Joined MDT-data group, y - Sending to MDT-data group
Outgoing interface flags: H - Hardware switched
 Timers: Uptime/Expires
 Interface state: Interface, Next-Hop or VCD, State/Mode
(*, 239.1.1.1), 02:51:06/stopped, RP 50.0.0.3, flags: SJCFZ
  Incoming interface: Serial1/0, RPF nbr 10.3.0.3
  Outgoing interface list:
    MVRF yellow, Forward/Sparse-Dense, 02:51:06/00:00:48
(50.0.0.2, 239.1.1.1), 02:50:06/00:02:58, flags: JTZ
   Incoming interface: Serial1/0, RPF nbr 10.3.0.3
  Outgoing interface list:
```

```
 MVRF yellow, Forward/Sparse-Dense, 02:50:06/00:00:48
```

```
(50.0.0.4, 239.1.1.1), 02:51:00/00:03:10, flags: FTZ
  Incoming interface: Loopback0, RPF nbr 0.0.0.0
  Outgoing interface list:
     Serial1/0, Forward/Sparse-Dense, 02:35:24/00:03:00
```
4. Controleer de wereldwijde multicast routingtabel voor gegevens-MDT's.Opmerking: Voor PE-

```
R2, merk op dat de vertrekkende interface tunnel0 is.Voor PE-R2, waar de bron
gelokaliseerd is (VRF kant), geef de opdracht ip route vrf yellow 224.2.2.2 op.
IP Multicast Routing Table
Flags: D - Dense, S - Sparse, B - Bidir Group, s - SSM Group, C - Connected,
       L - Local, P - Pruned, R - RP-bit set, F - Register flag,
       T - SPT-bit set, J - Join SPT, M - MSDP created entry,
        X - Proxy Join Timer Running, A - Candidate MSDP Advertisement,
        U - URD, I - Received Source Specific Host Report, Z - Multicast Tunnel
        Y - Joined MDT-data group, y - Sending to MDT-data group
Outgoing interface flags: H - Hardware switched
 Timers: Uptime/Expires
 Interface state: Interface, Next-Hop or VCD, State/Mode
(*, 224.2.2.2), 2d01h/stopped, RP 100.0.0.2, flags: S
  Incoming interface: Null, RPF nbr 0.0.0.0
  Outgoing interface list:
    Tunnel0, Forward/Sparse-Dense, 2d01h/00:02:34
(100.0.0.1, 224.2.2.2), 00:05:32/00:03:26, flags: Ty
   Incoming interface: Serial1/0, RPF nbr 10.1.0.1
  Outgoing interface list:
     Tunnel0, Forward/Sparse-Dense, 00:05:37/00:02:34
Voor PE-R2, waar de bron gelokaliseerd is (globale multicast route), geef de opdracht tonen
ip route 239.2.2.0 uit.
IP Multicast Routing Table
Flags: D - Dense, S - Sparse, B - Bidir Group, s - SSM Group, C - Connected,
       L - Local, P - Pruned, R - RP-bit set, F - Register flag,
       T - SPT-bit set, J - Join SPT, M - MSDP created entry,
       X - Proxy Join Timer Running, A - Candidate MSDP Advertisement,
```

```
 U - URD, I - Received Source Specific Host Report, Z - Multicast Tunnel
```

```
 Y - Joined MDT-data group, y - Sending to MDT-data group
```
Outgoing interface flags: H - Hardware switched

Timers: Uptime/Expires

Interface state: Interface, Next-Hop or VCD, State/Mode

```
(*, 239.2.2.0), 02:13:27/stopped, RP 50.0.0.3, flags: SJPFZ
  Incoming interface: Serial2/0, RPF nbr 10.2.0.3
  Outgoing interface list: Null
```
(50.0.0.2, 239.2.2.0), 02:13:27/00:03:22, flags: FTZ Incoming interface: Loopback0, RPF nbr 0.0.0.0 Outgoing interface list: Serial2/0, Forward/Sparse-Dense, 02:13:27/00:03:26

Opmerking: Alleen de PE-router met de multicast bron die aan deze router is toegevoegd, verschijnt als bron voor multicast verkeer van het MDT-groepsadres.

### <span id="page-9-0"></span>Problemen oplossen

• Geef de show ip pim vrf buurbevel uit om te controleren dat PE routers een PIM buurrelatie door de dynamische interface van de Tunnel vormden. Als dit wel het geval is, werkt Standaard MDT correct.

- Als standaard MDT niet werkt, geeft u de opdracht ip **pim** mdt bgp uit om te controleren of de achtergronden van externe PE routers die aan MVPN deelnemen bekend zijn door de lokale router. Als ze niet zijn, controleer of PIM is ingeschakeld op loopback interfaces die als bron van MP BGP-sessies worden gebruikt
- Controleer of de SP-kern correct is geconfigureerd om multicast tussen PE-routers te leveren. Voor testdoeleinden kunt u IP igmp-groep configureren op de loopback interface van één PErouter en multicast ping doen vanuit de loopback van een andere PE-router.

### <span id="page-10-0"></span>Gerelateerde informatie

- [MPLS VPN-documentatie voor nieuwe functies](//www.cisco.com/en/US/docs/ios/12_2t/12_2t13/feature/guide/ftmltvpn.html?referring_site=bodynav)
- [MPLS-ondersteuningspagina](//www.cisco.com/en/US/tech/tk436/tk428/tsd_technology_support_protocol_home.html?referring_site=bodynav)
- **[IP-multicast ondersteuningspagina](//www.cisco.com/en/US/tech/tk828/tk363/tsd_technology_support_sub-protocol_home.html?referring_site=bodynav)**
- [Technische ondersteuning Cisco-systemen](//www.cisco.com/cisco/web/support/index.html?referring_site=bodynav)